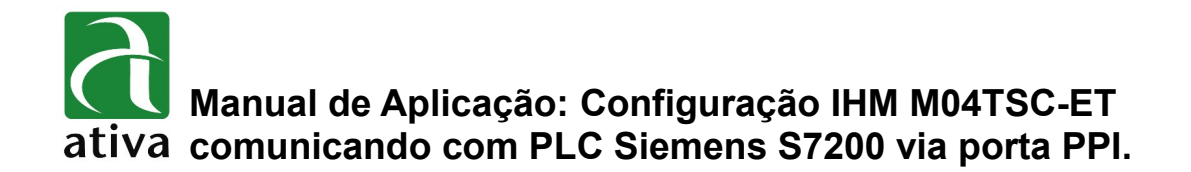

#### **1- OBJETIVO:**

Este documento tem como objetivo, instruir detalhadamente como efetuar a configuração da comunicação da IHM Ativa M com o PLC Siemens S7200, via protocolo PPI.

## **2- FERRAMENTAS UTILIZADAS PARA CONFIGURAÇÃO:**

- IHM M04TSC-ET
- Ferramenta de Programação: Xpanel Designer 2.53 ou Superior
- Ativa Xpanel Designer pode ser baixado no site da Ativa, através do Link abaixo: <http://www.ativa-automacao.com.br/downloads/>

### **3- DETALHES DE PROJETO:**

#### **3.1- Configuração Xpanel Designer:**

Primeiro é necessário parametrizar o **"Serial Communication Configuration"**. Clique em **"I/O Device",** depois **"New device"**, selecione o tipo **"Serial device"**, determine um nome Em seguida clique em **"Ok".**

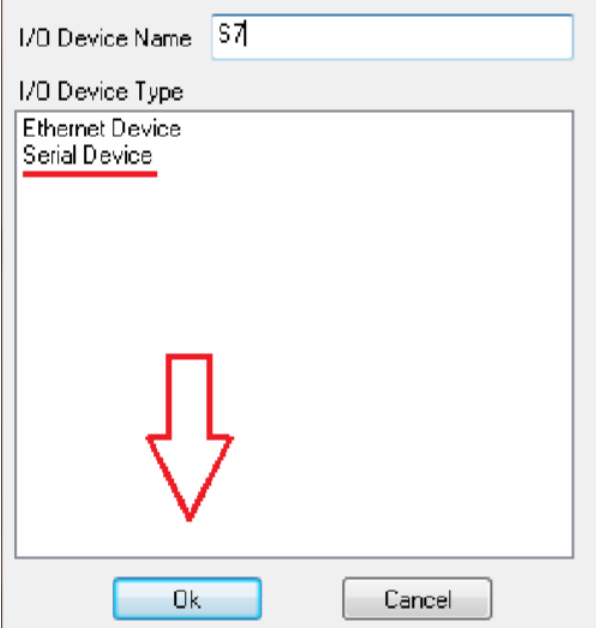

**Manual de Aplicação: Configuração IHM M04TSC-ET comunicando com PLC Siemens S7200 via porta PPI.**

**3.2- Próxima etapa é necessário determinar o protocolo Siemens S7 PPI Direct. Como demonstrado na imagem abaixo:** 

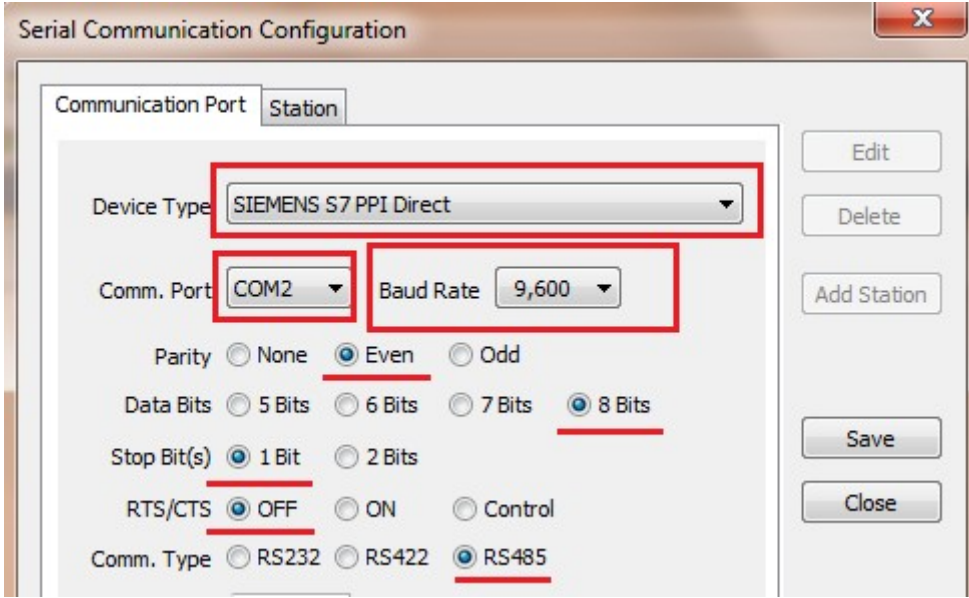

Configurações obrigatórias quando selecionado este protocolo.

- **Comm Port:** COM2;
- **Baud Rate (Velocidade):** 9.600 ou 19200 **(dependendo do PLC);**
- **Parity (Paridade):** Even;
- **Stop Bit(s):** 1;
- **RTS/CTS:** OFF;
- **Comm. Type:** RS485;

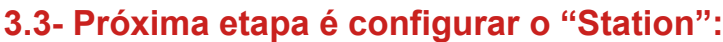

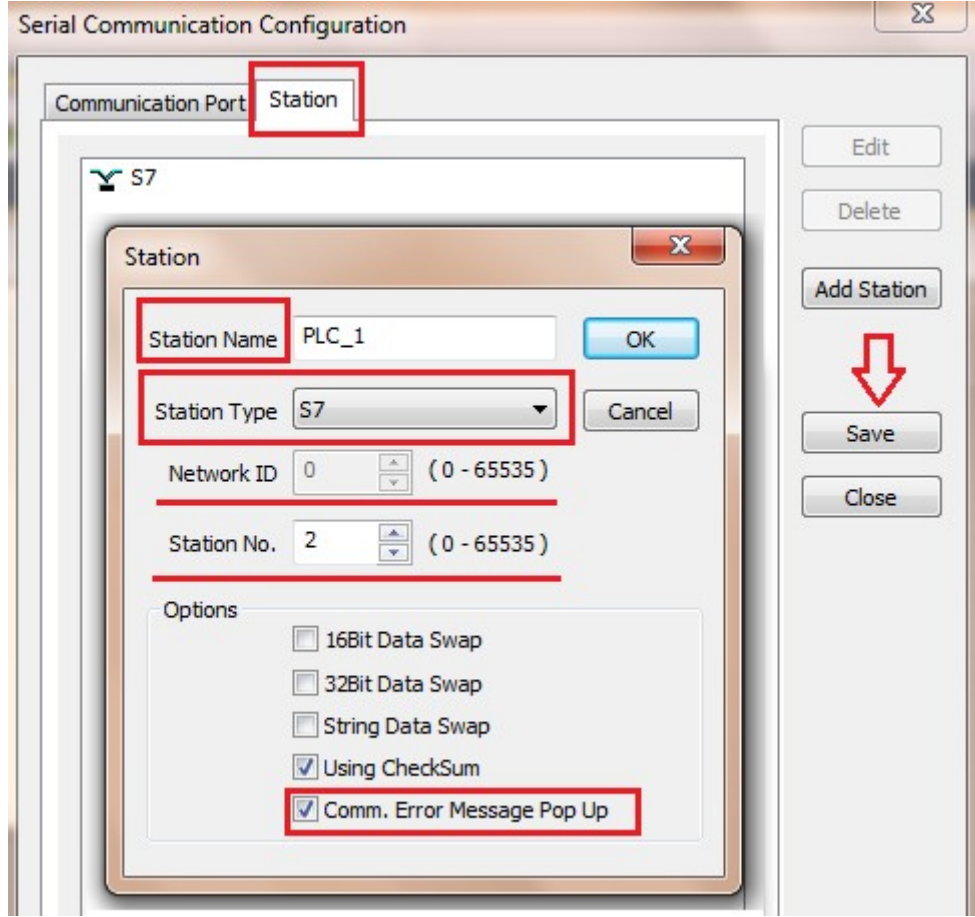

- **Station Name:** PLC\_1 (ou qualquer outro nome que se desejar);
- **Station Type:** S7 (esse parâmetro é fixo);
- **Network ID:** 0 (esse parâmetro é fixo);
- **Station No.:** Número do nó da Estação/PLC. Normalmente é 2 mas pode ser outro número. É recomendável que se visualize no Software do S7200 Siemens qual é esse número;
- **Using CheckSum:** Deve estar selecionado;
- **Comm. Error Message Pop Up:** Deve estar selecionado. Quando existir algum problema de configuração de protocolo ou até mesmo conexão física (cabo), um pop up aparecerá informando tal erro.

**As informações contidas neste documento são propriedade da ATIVA AUTOMAÇÃO, sendo vetada a reprodução ou utilização para outras finalidades senão aquelas a que se destinam, sem prévia autorização.**

# **4- ENDEREÇAMENTO E NOMECLATURAS:**

**4.1- Abaixo temos uma tabela com a definição dos nomes de operando/variáveis possíveis para comunicação com a CPU S7200.**

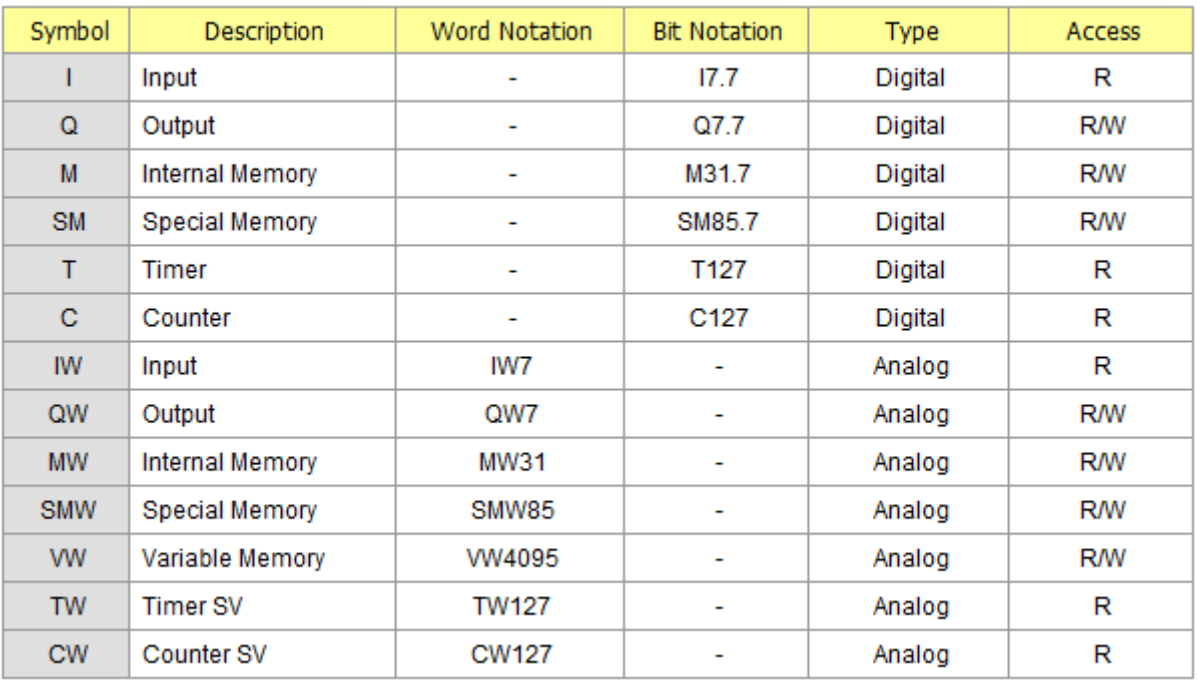

• As sintaxes encontradas nessa tabela devem ser utilizadas da mesma forma quando criarmos as variáveis na base de dados.

## **5. CABO DE COMUNICAÇÃO IHM M04TSC-ET E S7200 (PORTA PPI):**

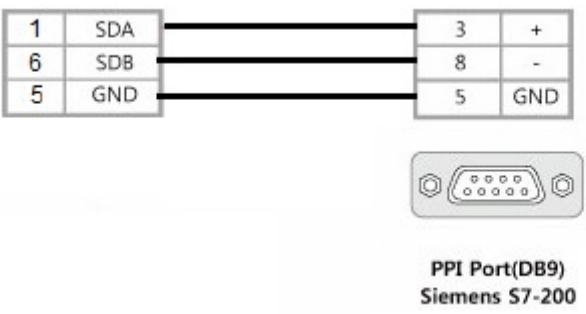

**As informações contidas neste documento são propriedade da ATIVA AUTOMAÇÃO, sendo vetada a reprodução ou utilização para outras finalidades senão aquelas a que se destinam, sem prévia autorização.**